# 

 $\frac{c}{\frac{1}{2} \cdot \frac{1}{2} \cdot \frac{1}{2} \$ 

 $\mathscr{H}$ 

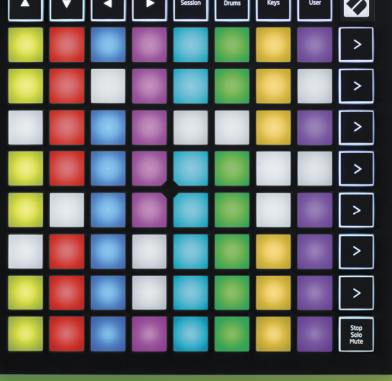

**LAUNCHPADMINI** 

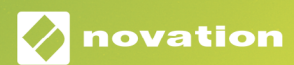

#### Cuidado:

O funcionamento normal desse produto poderá ser afetado por uma forte descarga eletrostática (ESD). Caso isso aconteça, basta reiniciar o produto removendo e reconectando o cabo USB. O funcionamento deverá voltar ao normal.

#### Marcas Registradas

A marca registrada Novation é propriedade da Focusrite Audio Engineering Ltd. Todas as marcas, produtos, nomes de empresas e qualquer outro nome registrado ou marca registrada mencionada neste manual pertence aos respectivos detentores.

#### Aviso Legal

A Novation tem tomado todas as providências necessárias para garantir que as informações contidas neste manual estejam completas e corretas. A Novation não se responsabiliza por qualquer perda ou dano que o proprietário do equipamento cause a terceiros, ou a qualquer equipamento que possa resultar do uso deste manual ou do equipamento aqui descrito. As informações contidas neste documento poderão ser modificadas a qualquer momento, sem aviso prévio. As especificações e imagens podem diferir das listadas e ilustradas.

#### Direitos Autorais e Avisos Legais

Novation é uma marca registrada da Focusrite Audio Engineering Limited. Launchpad Mini é uma marca da Focusrite Audio Engineering Plc.

*2019 © Focusrite Audio Engineering Limited. Todos os direitos reservados.*

#### Novation

Uma divisão da Focusrite Audio Engineering Ltd. Windsor House, Turnpike Road Cressex Business Park , High Wycombe Buckinghamshire , HP12 3FX Reino Unido

Tel: +44 1494 462246 Fax: +44 1494 459920 e-mail: sales@novationmusic.com site: www.novationmusic.com

# Conteúdo

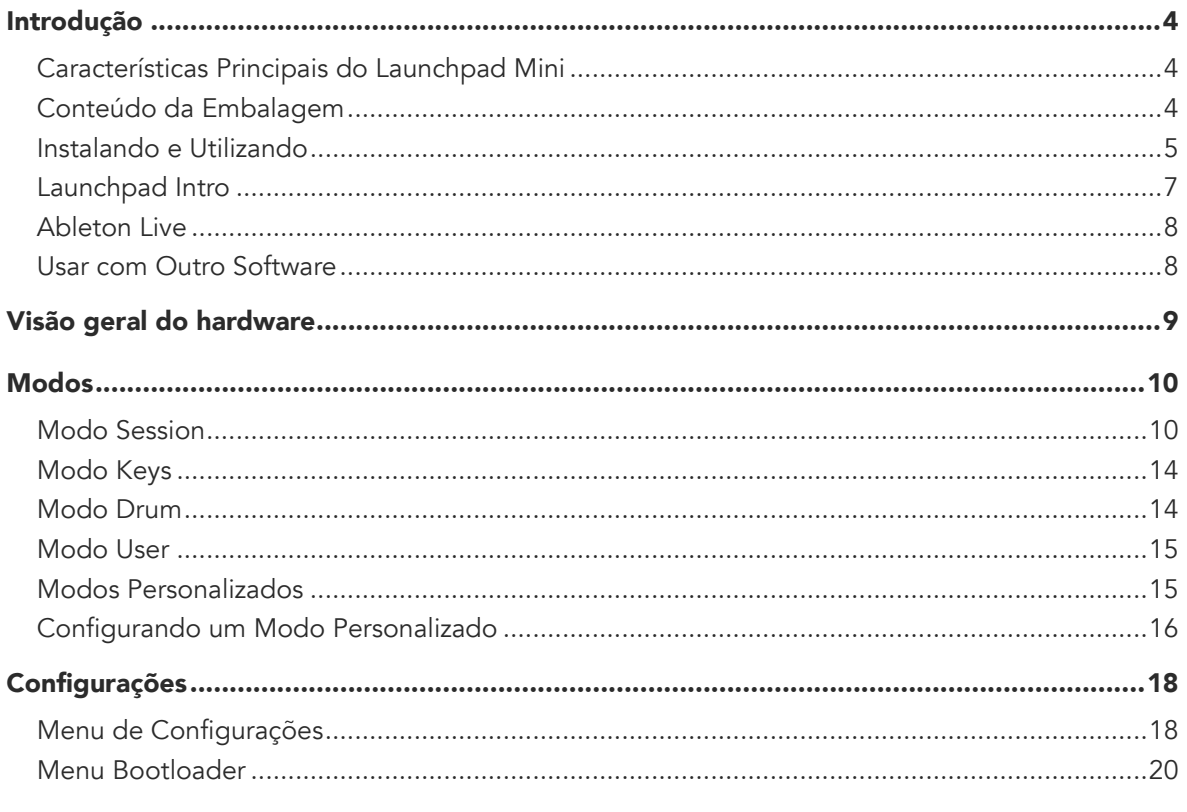

#### Mapeamentos MIDI padrão

# <span id="page-3-0"></span>Introdução

Launchpad Mini é nosso controlador de grade para o Ableton Live mais compacto e portátil. Disparar clipes no Ableton Live vira uma experiência rápida e tátil com o Launchpad Mini, que traz o Session View da tela para a ponta dos seus dedos em todas as cores RGB. Avance sua criação musical e estruture as trilhas com o Launchpad Mini, usando os modos Keys e Drum para elaborar batidas e melodias.

Este manual ajudará você a entender todos os recursos do seu novo controlador de grade e ensinará como levar sua produção e desempenho para o próximo nível com o Launchpad Mini.

# Características principais do Launchpad Mini

- Uma grade 8x8 de 64 pads retroiluminados por LED RGB
- Toque com o Ableton Live disparando clipes e cenas
- Plug and Play, alimentado por USB
- Compacto e leve
- Quatro modos: Session, Drums, Keys e User

# Conteúdo da Embalagem

- Launchpad Mini
- Cabo USB-C para USB-A
- Acesso ultrarrápido aos controles de desempenho com o botão Stop Solo Mute
- Poderoso software e produção musical Ableton Live 10 Lite incluído, além de uma variedade de instrumentos e efeitos de alta qualidade
- Infinitas possibilidades para controlar seu software com Modos Custom

#### <span id="page-4-1"></span><span id="page-4-0"></span>Instalando e Utilizando

A instalação e execução do Launchpad Mini não poderia ser mais fácil, tanto para um beatmaker novato ou um produtor experiente. Nosso Easy Start Tool fornece um guia passo a passo para a configuração personalizada às suas necessidades, quer você nunca tenha feito músicas antes ou só deseja baixar o software incluído o mais rápido possível.

Para acessar o Easy Start Tool, primeiro conecte seu Launchpad Mini.

#### Se você estiver em um Mac:

- 1. Na sua área de trabalho, encontre e abra a pasta "LAUNCHPAD".
- 2. Dentro da pasta, clique no link: "Click Here to Get Started.html"
- 3. Você será direcionado ao Easy Start Tool, com a qual vai ficar pronto para começar.

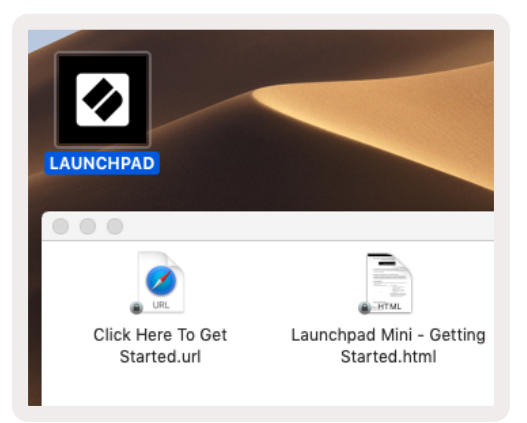

Como alternativa, se você estiver com o Google Chrome aberto ao conectar o Launchpad Mini, é exibido um pop-up que o leva direto para a ferramenta Easy Start.

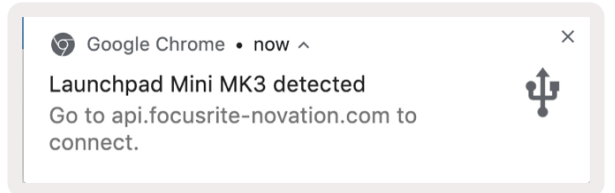

#### Se você estiver no Windows:

- 1. Clique no botão Iniciar, digite "Este PC" e aperte enter.
- 2. Em Este PC, encontre a unidade: "Launchpad Mini" e clique duas vezes.
- 3. Dentro da unidade, clique no link: "Click Here to Get Started.html"
- 4. Você será direcionado ao Easy Start Tool, com a qual vai ficar pronto para começar.

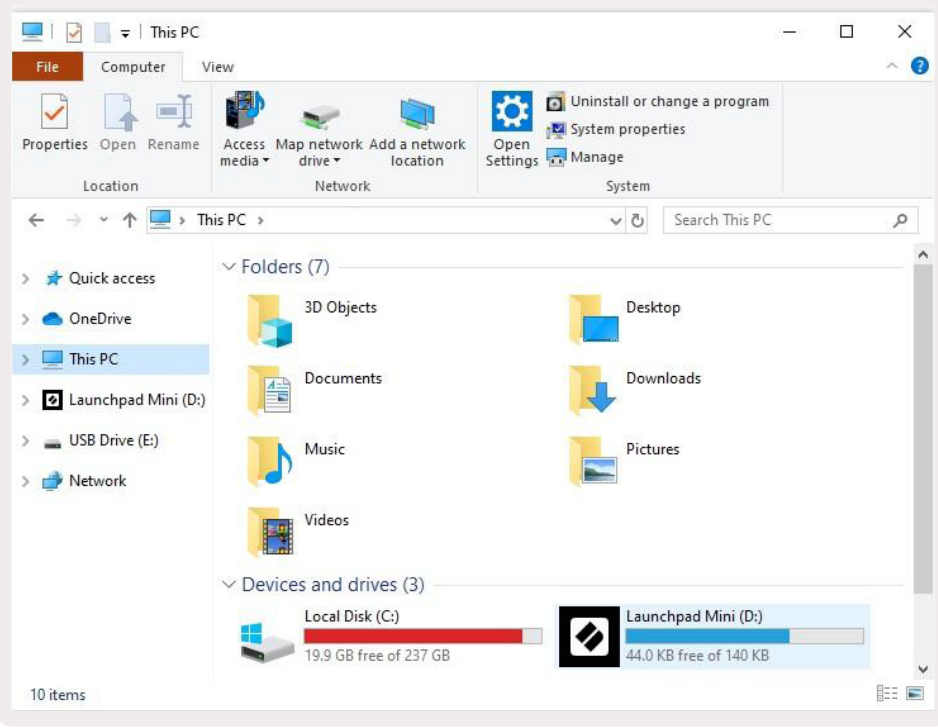

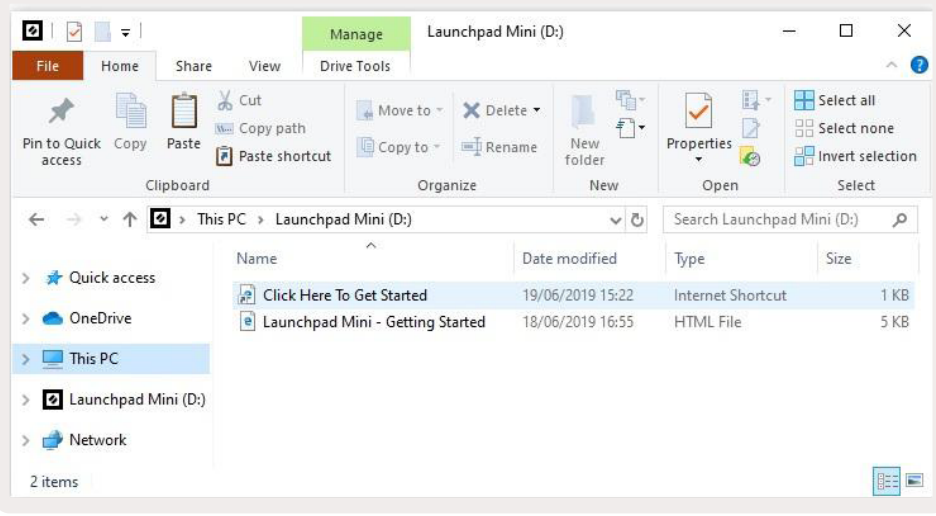

# <span id="page-6-0"></span>Launchpad Intro

Se você é iniciante nos Launchpads, o Launchpad Intro é um ótimo lugar para começar. Escolha entre uma variedade de pacotes selecionados da Ampify Music e comece a se apresentar imediatamente. Seu Launchpad Mini corresponde à grade na tela – aperte os pads para disparar loops e one-shots, estruturando as trilhas.

Para chegar lá, conecte seu Launchpad Mini ao computador e visite [intro.novationmusic.com/](https://intro.novationmusic.com/). Seu Launchpad Mini é detectado automaticamente e você já pode tocar batidas com o Launchpad Mini.

Aviso: para acessar a Launchpad Intro, você precisa usar um navegador habilitado para WebMIDI. Recomendamos Google Chrome ou Opera.

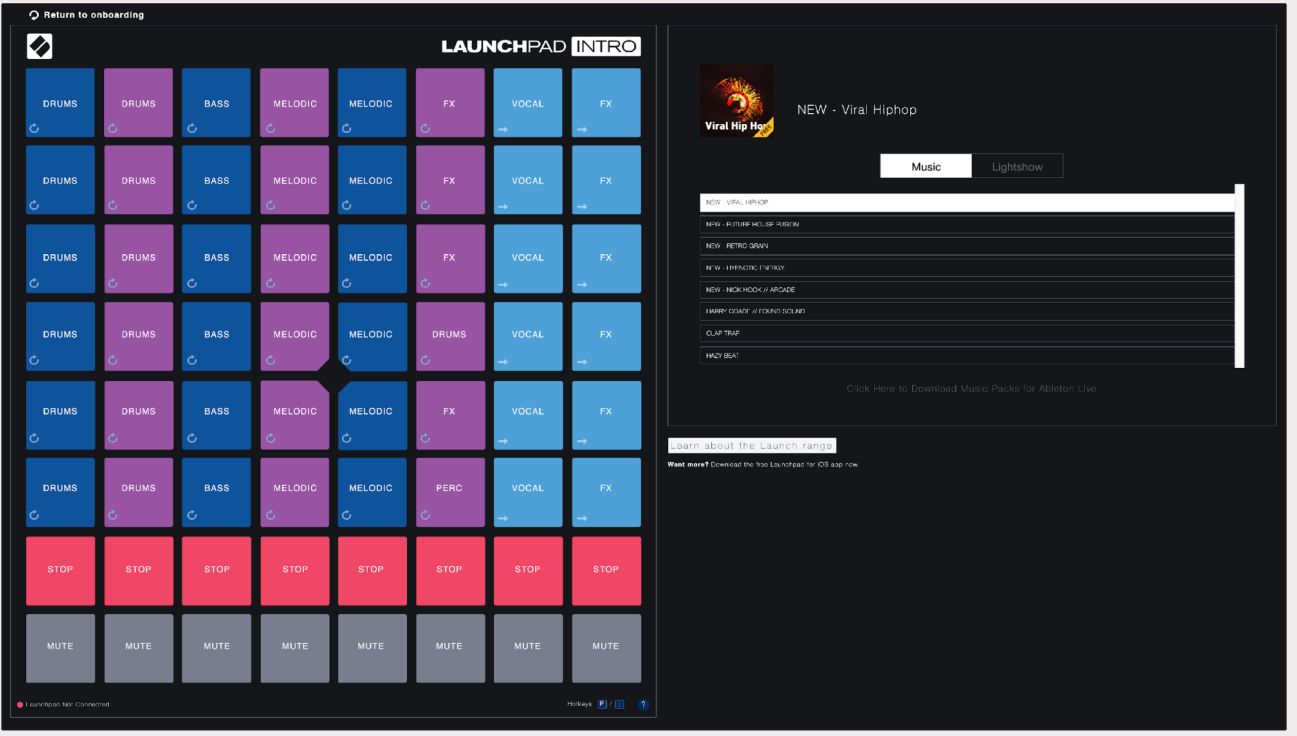

#### <span id="page-7-0"></span>Ableton Live

Ableton Live (muitas vezes chamado apenas de Live) é um software único e poderoso para criação de música. O Ableton Live 10 Lite é fornecido com o seu Launchpad Mini, que dá a você todas as ferramentas necessárias para começar a criar suas próprias músicas.

Se você nunca usou o Ableton Live antes, recomendamos visitar o Easy Start Tool (veja Instalando [e Utilizando](#page-4-1)). Com ele você é quiado para baixar e instalar o Ableton Live 10 Lite. Você também encontra vídeos que contemplam os recursos básicos do software para começar a fazer músicas no Ableton Live com o Launchpad Mini.

Com o Ableton Live instalado, coloque seu Launchpad Mini em funcionamento conectando-o à porta USB do seu Mac ou PC. Ao abrir o Live, seu Launchpad é detectado automaticamente e entra no Session Mode.

Mais recursos sobre o uso das muitas funções do Ableton Live podem ser encontrados no site da Ableton em: www.ableton.com/en/live/learn-live/.

Você pode registrar seu Launchpad Mini e obter sua licença do Ableton Live 10 Lite em: customer. novationmusic.com/register.

#### Usar com Outro Software

O Launchpad Mini é feito para o Ableton Live, mas também pode ser usado como controlador para outro software. Se estiver usando outro software de produção musical, visite [support.novationmusic.](http://support.novationmusic.com) [com](http://support.novationmusic.com) para mais informações sobre como configurar seu Launchpad Mini.

#### Tendo Problemas?

Caso você tenha algum problema para colocar em funcionamento ou com a configuração, não hesite em entrar em contato com nossa equipe de suporte! Você pode encontrar mais informações e respostas para perguntas frequentes no Novation Help Centre: [support.novationmusic.com](http://support.novationmusic.com).

# <span id="page-8-0"></span>Visão geral do Hardware

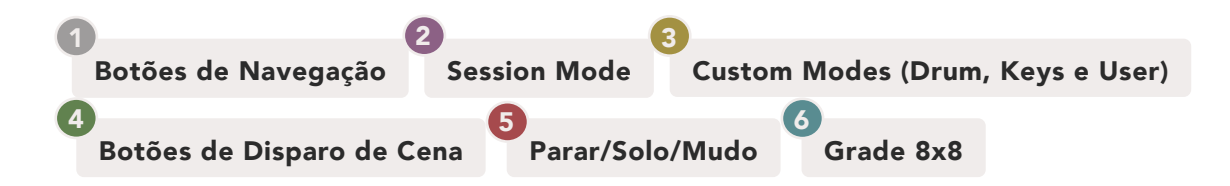

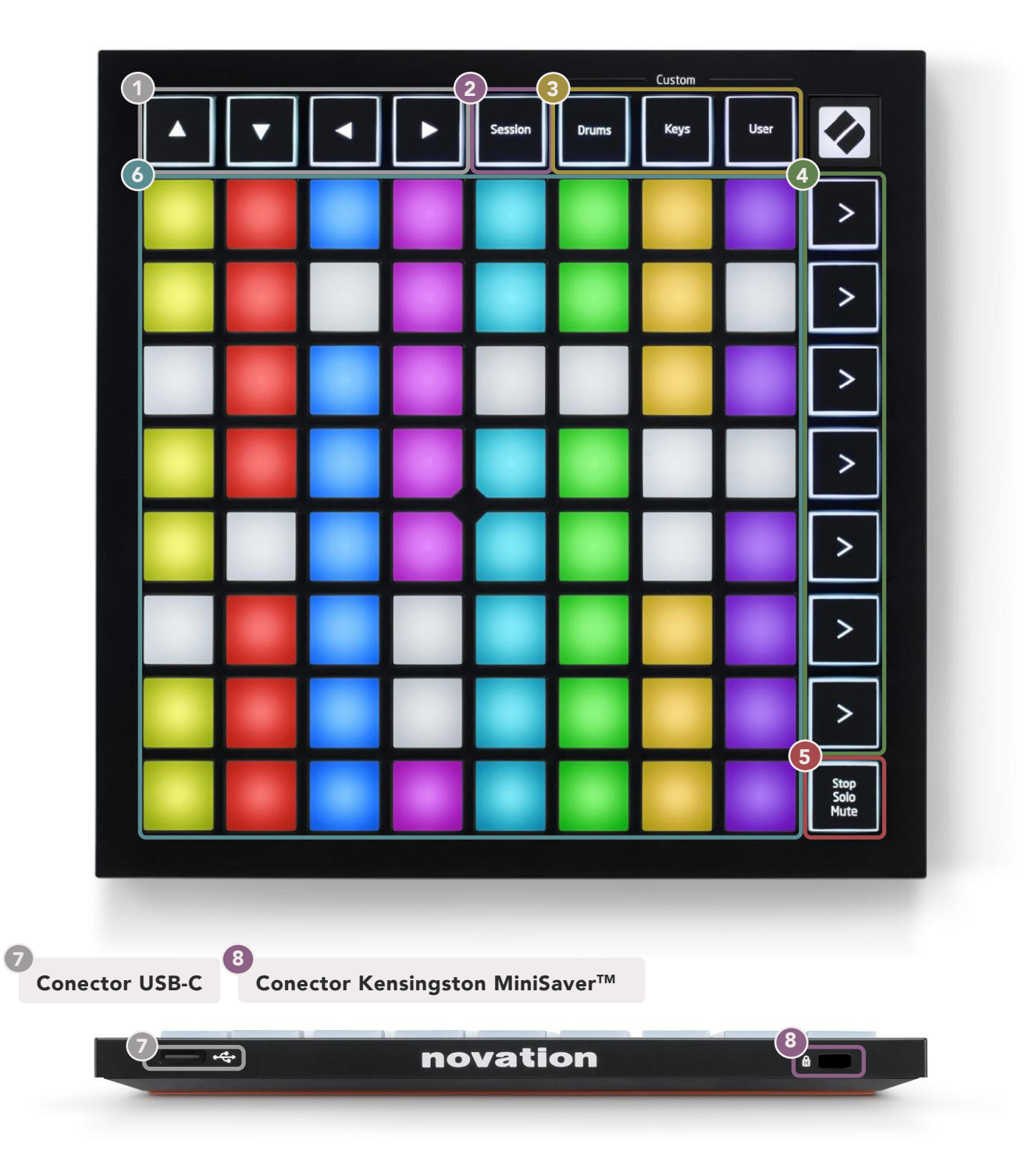

# <span id="page-9-0"></span>Modos

Modos são a essência da interface do Launchpad Mini. Eles permitem alternar entre exibições, oferecendo diferentes funcionalidades em cada uma.

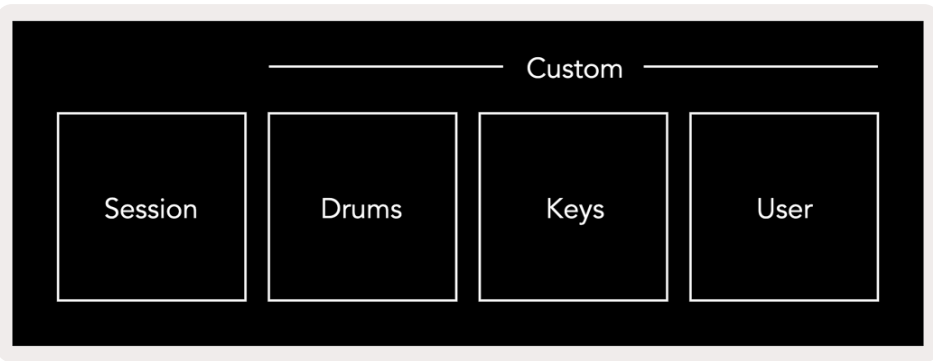

Existem quatro modos diferentes disponíveis – Session, Drum, Keys e User.

Apenas aperte um botão de modo para entrar no respectivo modo. Uma luz verde acende no modo atualmente ativo. Luzes brancas acendem nos modos atualmente disponíveis.

Drums, Keys e User são todos Custom Modes . Usando o editor do Novation Components, você pode editar a grade 8x8 desses três modos e personalizá-los de acordo com suas próprias necessidades (veja [Modos Custom](#page-14-1)).

#### Session Mode

O modo Session foi projetado para controlar a Session View do Ableton Live, veja [abaixo](#page-10-0).

*Se você nunca usou o Ableton Live antes, recomendamos visitar nossa ferramenta Easy Start (veja [Instalando e Utilizando](#page-4-1)). Com ela você é guiado para baixar e instalar o Ableton Live 10 Lite. Você também encontrará vídeos que contemplam os recursos básicos do software para começar a fazer músicas no Ableton Live com o Launchpad Mini.*

Session View é uma grade que consiste de clipes, trilhas (colunas) e cenas (fileiras). O modo Session fornece uma visualização 8x8 dos seus clipes na Session View nos pads do Launchpad Mini.

Clips são tipicamente loops que contém notas MIDI ou áudio.

Trilhas representam instrumentos virtuais ou faixas de áudio. Os clipes MIDI nas trilhas de instrumentos serão reproduzidos no instrumento atribuído a essa trilha.

<span id="page-10-0"></span>Scenes são fileiras de clipes. Ao iniciar uma cena, iniciará todos os clipes nesta fileira. Isso significa que você pode organizar clipes em grupos horizontais (entre trilhas) para formar uma estrutura musical, iniciando cena após cena para avançar na musica.

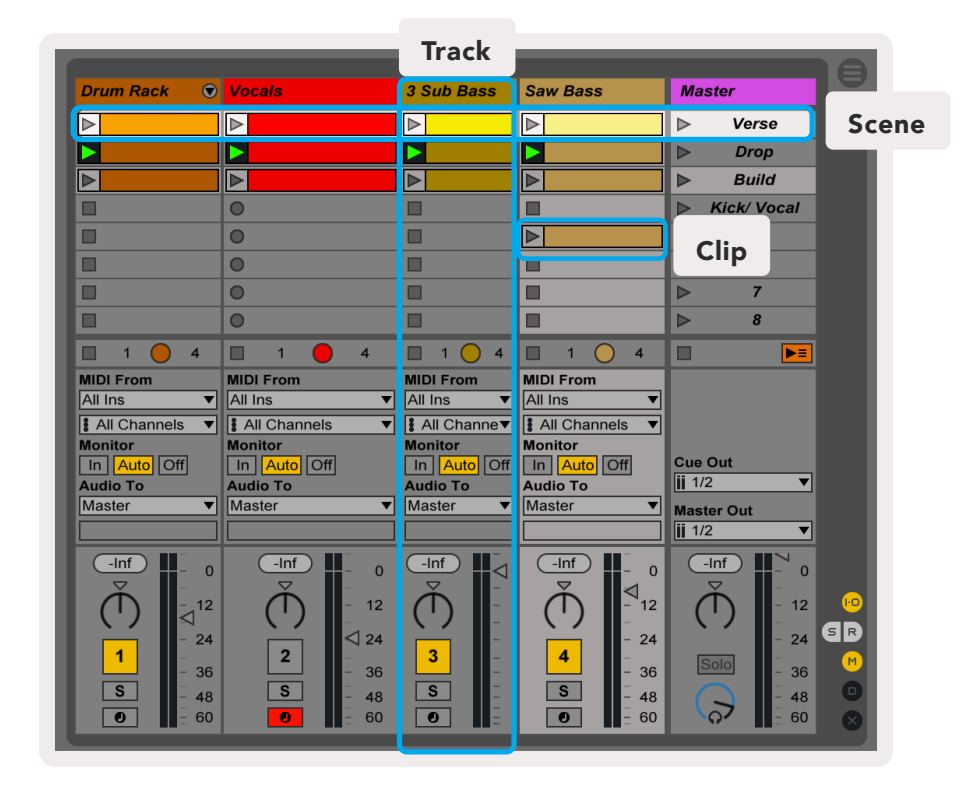

Os botões **▲▼◄ ►** permitem navegar na Session View. O contorno vermelho na grade da Session View mostra a área atual visível no Launchpad Mini. ▲ e ▼ moverá o contorno através das cenas, enquanto ◄ e ► moverá o contorno através das trilhas.

*Observação: esse contorno pode aparecer em qualquer cor – isso não afeta sua função.*

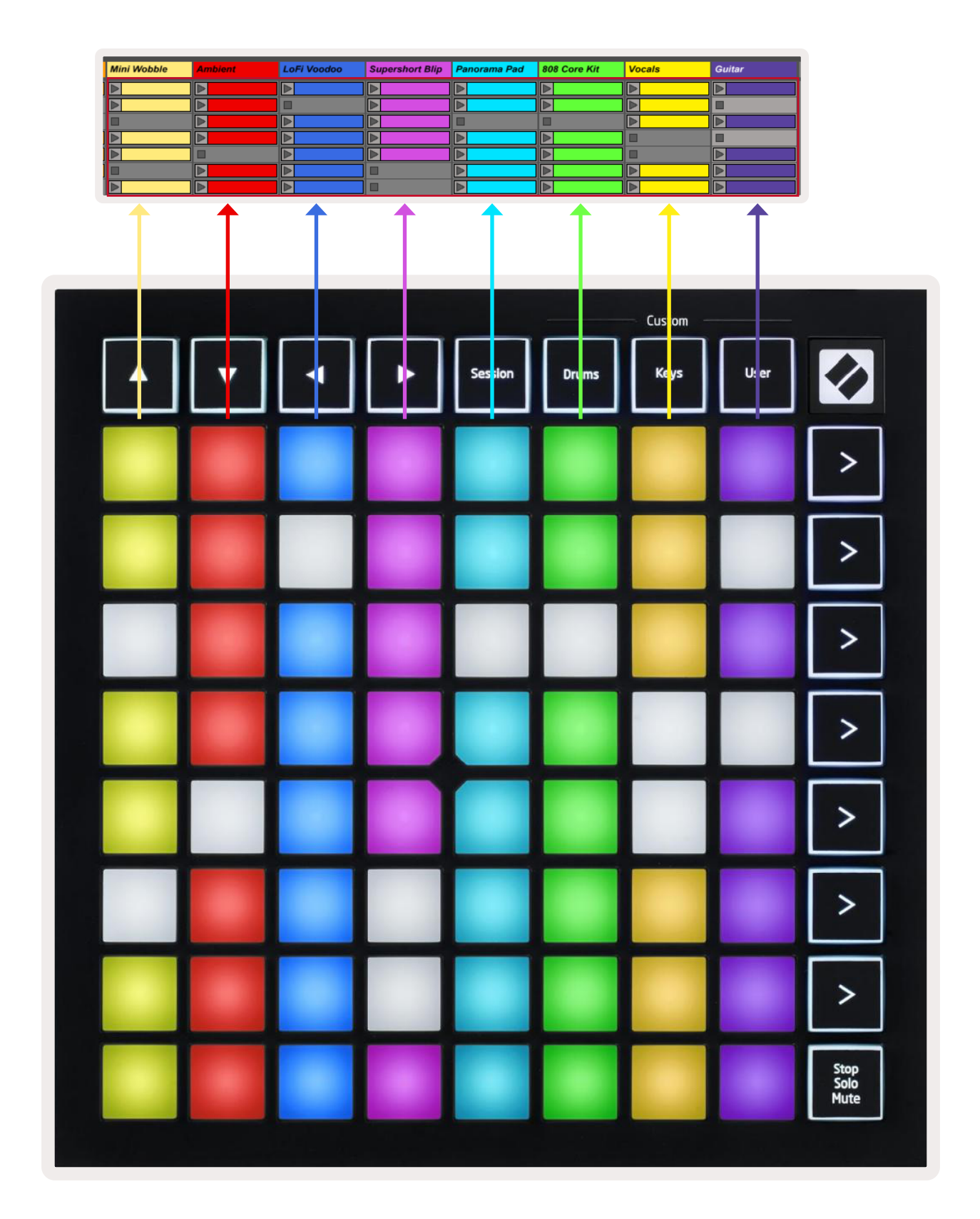

- Aperte um pad para tocar o clipe correspondente no Ableton. A cor irá combinar entre a tela e os pads do Launchpad Mini.
- Ao apertar um pad, ele pisca em luz verde, indicando que o clipe está na fila e logo começará a tocar. Quando um clipe estiver tocando, o pad pulsa em verde.
- Somente um clipe pode tocar de cada vez por trilha. Apertar um clipe vazio para o que está sendo tocado nessa trilha.
- Uma linha horizontal inteira de clipes é chamada de cena. Cenas podem ser disparadas usando os botões > (scene launch) ao lado direito do Launchpad Mini.

Quando uma trilha estiver armada para gravação no Live, os slots de clipe vazios aparecem em vermelho com brilho fraco. Aperte um desses slots para iniciar a gravação no clipe apertado.

A fileira de pads de baixo pode fornecer controles de trilha: **Stop (impede o clipe de tocar em** uma trilha específica), Solo (executa uma única trilha específica) or Mute (silencia uma trilha específica). Essas três funções são alternadas com o uso do botão Stop Solo Mute:

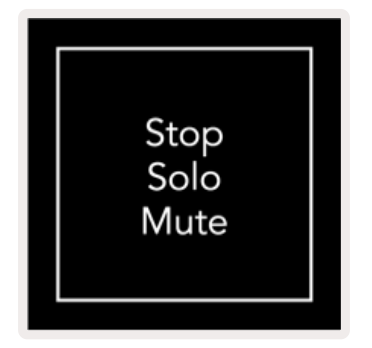

Quando o dispositivo estiver ligado, a fileira de baixo representa os clipes inicialmente da mesma forma que o resto da grade 8x8. Depois de passar o Mute no ciclo de alternância, a fileira de baixo volta a mostrar clipes. O botão Stop Solo Mute acende na cor branca quando se encontra nesse estado.

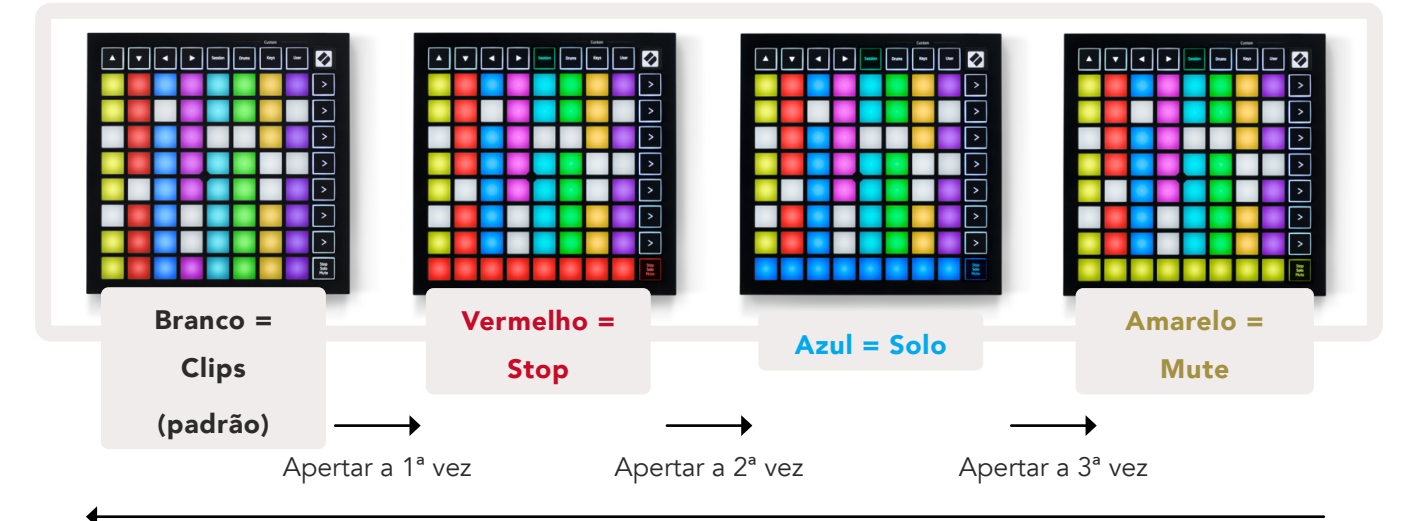

- <span id="page-13-0"></span>• Em Stop: pads acesos com brilho vermelho forte na fileira de baixo indicam que os clipes estão tocando agora nessa trilha e podem ser parados. Pads acesos com brilho fraco indicam que nenhum clipe está tocando atualmente nessa trilha.
- Em Solo: pads acesos com brilho azul forte na fileira de baixo indicam que somente essa trilha está sendo executada. Pads acesos com brilho fraco indicam que a trilha não está em solo.
- Em Mute: pads acesos com brilho amarelo forte na fileira de baixo indicam que a trilha não está atualmente silenciada (está audível). Pads acesos com brilho fraco indicam que a trilha está silenciada, e então não será ouvida.

#### Modo Keys

O modo Keys permite tocar a grade do seu Launchpad Mini como um teclado cromático. O layout apresenta 4 oitavas de notas em um layout de piano, com as oitavas empilhadas verticalmente. O som mais grave está embaixo, com o mais agudo no alto. A abrangência das notas é C2-C6.

No Ableton Live, carregue um instrumento (como um Simpler) em uma trilha de MIDI e você poderá tocá-lo no modo Keys. Faça isso clicando duas vezes em um instrumento ou preset do navegador (à esquerda do Ableton Live), ou arraste-o à trilha escolhida. Se você não conseguir ouvir nada, certifique-se que a trilha está armada para gravação e que o monitor está em Auto (veja o diagrama [abaixo](#page-13-1)).

#### Drum Mode

O modo Drum permite tocar o drum rack do Ableton Live na grade do Launchpad Mini. Cada seção de um drum rack consiste de 16 slots, organizados em um grupo de 4x4 pads. Existem 4 desses grupos em um total de 64 slots de drum rack.

No Ableton Live, carregue um kit de bateria em uma trilha de MIDI a partir do navegador e você poderá tocá-lo no modo Drum. Se você não conseguir ouvir nada, certifique-se que a trilha está armada para gravação e que o monitor está configurado para automático.

<span id="page-13-1"></span>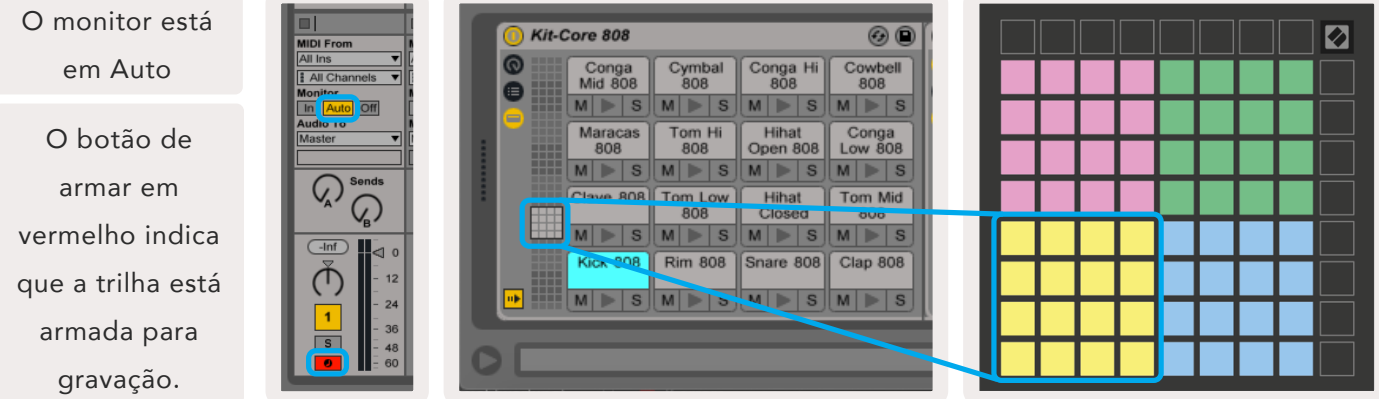

# <span id="page-14-0"></span>User Mode & Lighting Pads (Avançado)

O Modo User tem o mesmo layout que o Modo Drum, mas nenhum pad na grade 8x8 acende. As mensagens MIDI de Notas enviadas para o Launchpad Mini acendem pads de acordo com o número e velocidade da nota. A nota enviada determinará qual pad acende e a velocidade da nota determinará a cor. Isso é útil para criar visualizações de luz usando os 64 pads RGB.

Os LEDs RGB são capazes de produzir 127 cores, cujo índice pode ser encontrado no Guia de Referência do Programador.

Além disso, todos os pads e botões podem ser acesos no Modo Programmer.

Para informações mais detalhadas sobre pads que acendem, consulte o Guia de Referência do Programador, que pode ser baixado em [customer.novationmusic.com/support/downloads](https://customer.novationmusic.com/support/downloads).

#### <span id="page-14-1"></span>Modos Personalizados

Os Modos User, Drum e Keys são todos Custom Modes que fornecem uma grade 8x8 profundamente personalizável.

Os Custom Modes podem ser criados e editados usando o **Novation Components** – nossa central online para todos os produtos Novation. Aqui você também pode fazer backup de todos os modos Custom criados. Temos vários templates de modo Custom para você baixar e explorar no Components.

Para acessar o Components, visite [components.novationmusic.com/](https://components.novationmusic.com/) usando um navegador habilitado para WebMIDI (recomendamos Google Chrome ou Opera). Como alternativa, baixe a versão autônoma do Components na página da sua Conta no site da Novation.

Os modos Custom do Launchpad Mini [MK3] são compatíveis no Launchpad X e vice-versa.

# <span id="page-15-0"></span>Configurando um Custom Mode

Custom Modes são criados e editados no Novation Components. Quando o Components é carregado no seu computador, o Launchpad Mini se conecta automaticamente.

*Se o nome do produto ao lado do ícone home (no canto superior direito) não for Launchpad Mini, clique no ícone home e selecione Launchpad Mini na lista de produtos.* 

Dentro de um modo Custom, cada pad dentro da grade 8x8 pode funcionar como uma mensagem de Nota, MIDI CC (control change) ou um Program Change.

Os pads podem funcionar como alternadores, acionadores ou comutadores momentâneos. A função momentânea ativará uma nota quando o pad for pressionado e libera a nota ao soltar. Os acionadores sempre enviam um valor CC especificado ou uma mensagem de alteração de programa.

Fileiras e colunas inteiras de pads podem funcionar também como faders. Faders podem receber valores CC e podem ser unipolares ou bipolares. Os faders podem ser posicionados horizontal ou verticalmente.

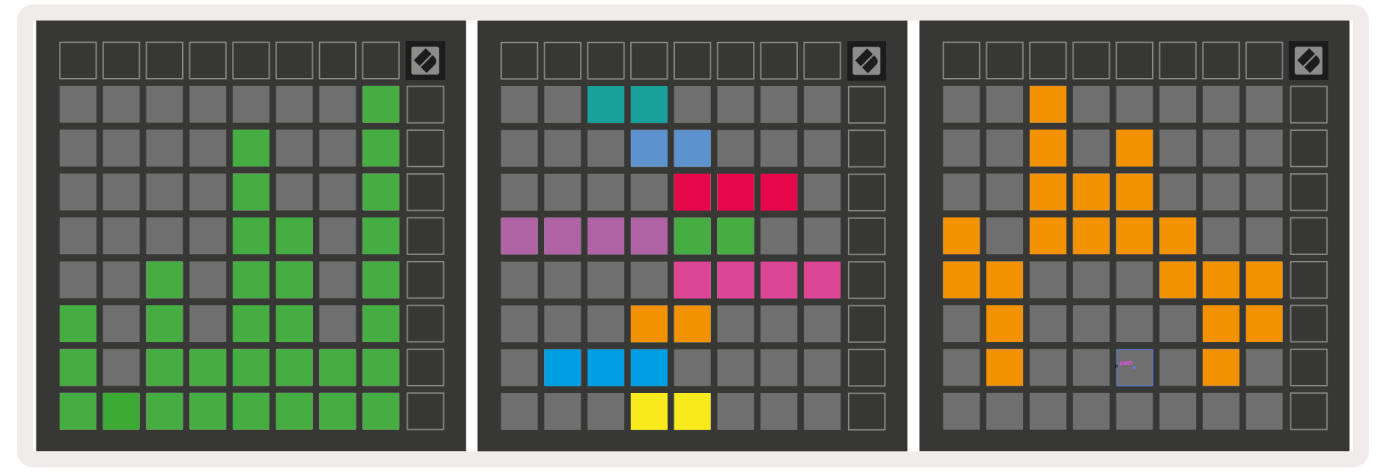

Os pads dentro do Custom Mode podem ter uma cor designada em "ligado" e "desligado" para quando os pads dentro da grade 8x8 forem apertados/alternados (por exemplo, quando uma nota está sendo tocada ou uma alteração temporária de CC é alternada). Pode haver apenas uma cor para "ligado" por Custom Mode, mas cada pad pode ter uma cor exclusiva para "desligado".

Custom Modes podem ter qualquer combinação de notas, CCs, alterações de programa e faders – você pode configurar sua própria superfície de controle personalizada para seu estúdio.

Para mais informações práticas sobre como criar seus próprios Custom Modes, visite o Novation Components para um tutorial interativo – é mais fácil começar do que pode parecer!

#### Modo Ghost

O Modo Ghost é um sub-modo de visualizações personalizadas que apaga as luzes de todos os botões de função nas bordas do Launchpad Mini quando estiver em um modo Custom.

Para entrar no modo Ghost, aperte Session e rapidamente em seguida Drums, Keys ou User. Depois dessa ação, só a grade 8x8 ficará acesa. Para reativar os LEDs dos botões externos, aperte qualquer botão fora da grade 8x8.

# <span id="page-17-0"></span>Configurações

# Menu de Configurações

O menu de configurações do Launchpad Mini permite alterar o brilho e o feedback dos LEDs, adormecer os LEDs e alternar entre os modos Live e Programmer.

Para entrar no menu de configurações, aperte e segure Session brevemente. As 4 fileiras de cima mostrarão os caracteres LED, indicando o tópico do menu.

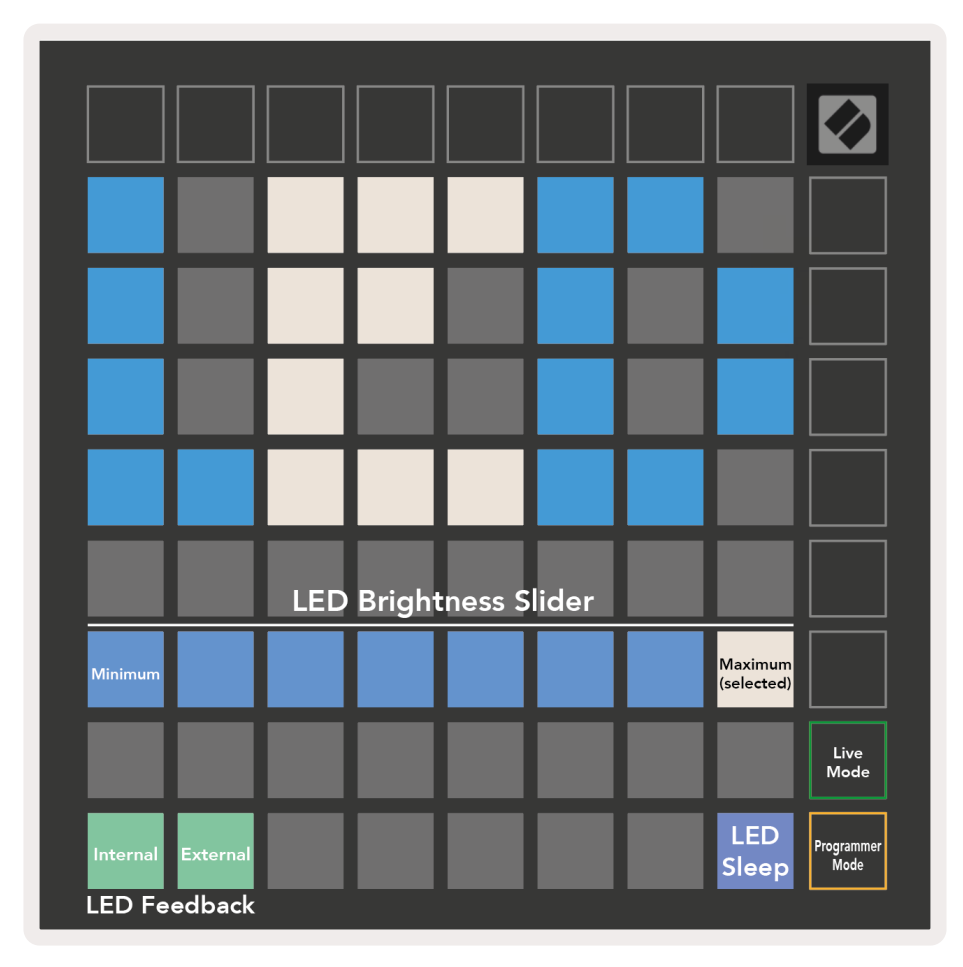

O LED Brightness Slider tem 8 níveis, de brilho mínimo a máximo. O pad aceso com luz branca indica qual nível está selecionado no momento.

LED Feedback (Internal) define se os pads na grade 8x8 acendem quando apertados em Custom Modes. O verde com brilho forte indica que o feedback dos LEDs (interno) está ativado e o vermelho com brilho fraco indica que está desativado. A configuração está ativada por padrão.

LED Feedback (External) define se os pads na grade 8x8 acendem quando o MIDI é recebido externamente nos modos Custom e Programmer. O verde com brilho forte indica que o feedback dos LEDs (externo) está ativado e o vermelho com brilho fraco indica que está desativado. A configuração está ativada por padrão.

LED Sleep pode ser apertado para desligar todos os LEDs no Launchpad Mini. Aperte qualquer botão ou pad para acordar o dispositivo. Isso é útil para quando você não estiver usando o Launchpad Mini mas não quer desconectá-lo do computador.

Live Mode e Programmer Mode são os dois estados em que o Launchpad Mini pode ser usado. No modo Live, você pode acessar o modo Session e os modos Custom e o dispositivo funcionará normalmente. No modo Programmer, o Launchpad Mini perde o acesso ao modo Session e aos modos Custom e toda a superfície (pads e botões) se torna uma tela em branco. Cada pad e botão envia uma mensagem MIDI especificada quando apertado. Os pads e botões podem ficar acesos ao enviar suas mensagens MIDI correspondentes para o Launchpad Mini. Para mais informações, consulte o Guia de Referência do Programador, que pode ser baixado em [customer.novationmusic.com/](https://customer.novationmusic.com/support/downloads. ) [support/downloads.](https://customer.novationmusic.com/support/downloads. )

Para alternar entre o Modo Live e o Modo Programmer, entre no menu de configurações apertando e segurando Session brevemente. Aperte o botão verde Scene Launch para entrar no Modo Live ou o botão laranja Scene Launch para entrar no modo Programmer (veja a [imagem](#page-17-0) acima).

O Launchpad Mini sempre liga no Modo Live.

# <span id="page-19-0"></span>Menu Bootloader

O menu Bootloader do Launchpad Mini permite alterar o brilho e o feedback dos LEDs, a disponibilidade de dispositivos de armazenamento em massa e o ID do dispositivo.

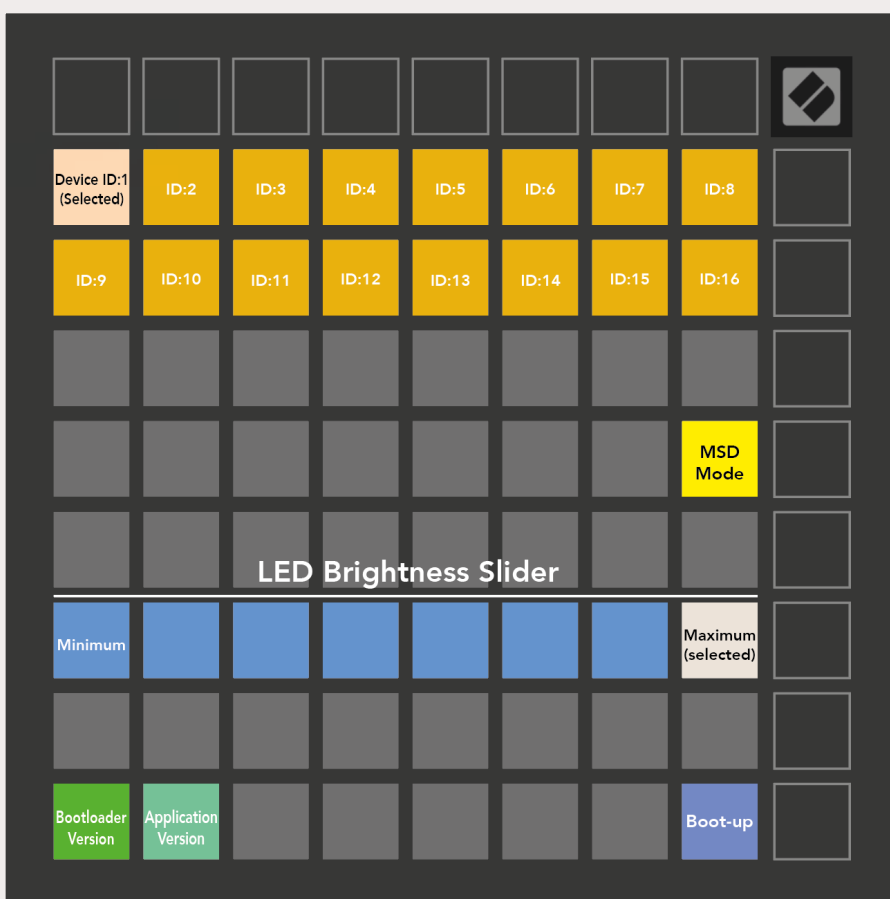

Para entrar no menu Bootloader, segure User ao conectar o Launchpad Mini.

O LED Brightness Slider tem 8 níveis, de brilho mínimo a máximo. O pad aceso com luz branca indica qual nível está selecionado no momento.

Bootloader Version informa qual versão do Bootloader está no Launchpad Mini.

Application Version informa qual versão do aplicativo está no Launchpad Mini.

Apertar o botão **Boot-up** inicia o Launchpad Mini normalmente, saindo do menu Bootloader.

<span id="page-20-0"></span>MSD Mode ativa ou desativa o comportamento do dispositivo de armazenamento em massa do Launchpad Mini. O modo MSD está ativado por padrão. É por isso que o Launchpad Mini aparece como um dispositivo de armazenamento em massa quando conectado ao seu computador. Dentro da pasta LAUNCHPAD há um link para o nosso Easy Start Tool, que ajudará você a ficar pronto para começar com seu Launchpad Mini (veja [Instalando e Utilizando](#page-4-1)). Depois de configurar o Launchpad Mini, você pode querer que ele não apareça mais como um dispositivo de armazenamento em massa. Use esta opção para desativar isso completamente. Quando o pad está aceso com brilho forte o modo MSD está ativado, quando está aceso com brilho fraco o modo MSD está desativado.

Device ID permite que você use vários Launchpad Minis com o Ableton Live ao mesmo tempo. Quando um ID diferente é selecionado em cada Launchpad Mini, cada um deles tem seu próprio Session Ring (contorno de grade) e pode navegar pela sessão Live de forma independente. No Windows, o driver USB da Novation mais recente deve ser instalado para usar corretamente essa funcionalidade.

#### Mapeamentos MIDI padrão

Abaixo são mostrados os números das Notas para cada padrão Custom Modes e Programmer Mode. A nota 36 é o Dó Central.

Modo Drums (Custom): grade 8x8, mensagens de Nota Momentânea Ligada (números das notas abaixo)

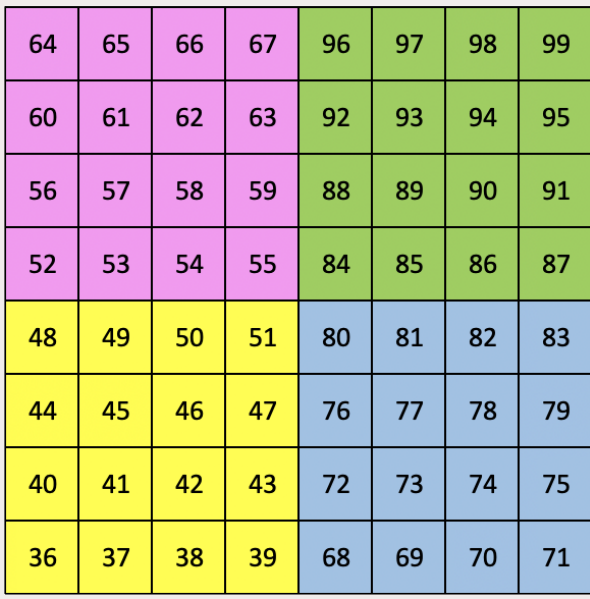

#### Modo Keys (Custom): grade 8x8, mensagens de Nota Momentânea Ligada (números das notas abaixo)

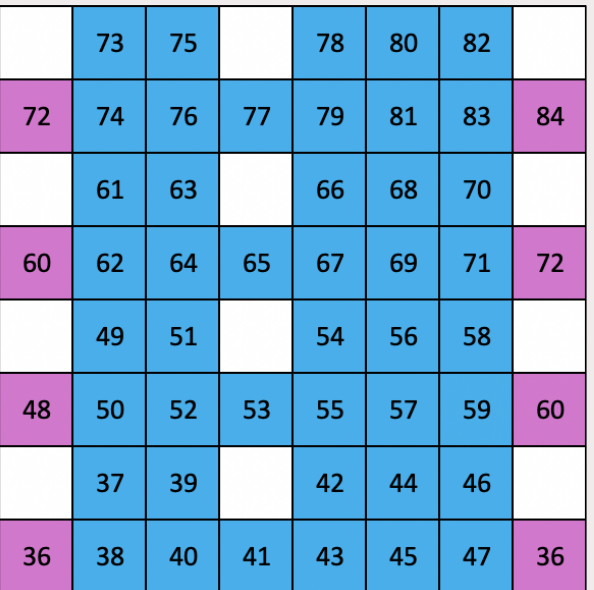

Modo User (Custom): grade 8x8, mensagens de Nota Momentânea Ligada (números das notas abaixo)

Modo Programmer: inclui botões e pads (grade 9x9 inteira), o LED do logo pode ser endereçado, mensagens de Nota Momentânea Ligada (números das notas abaixo), mensagens CC enviadas da fileira de cima e da coluna da direita

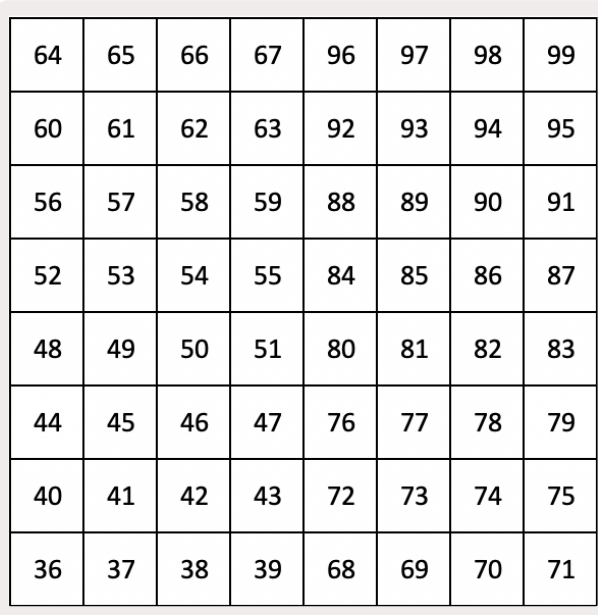

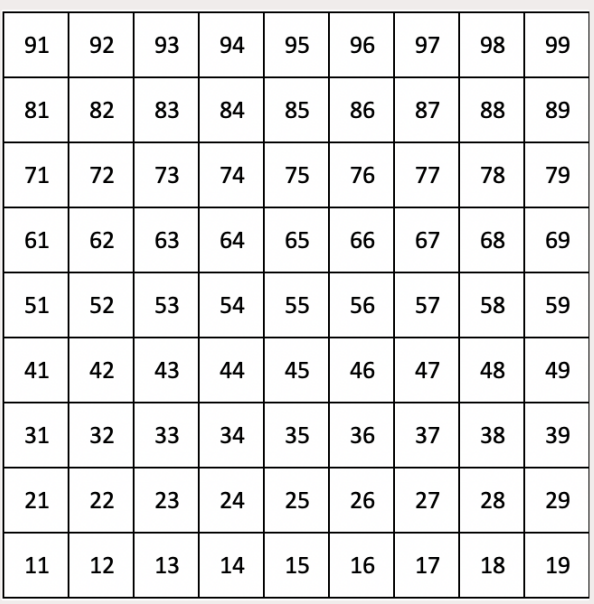

Para informações mais detalhadas sobre a implementação do MIDI do Launchpad Mini, consulte o Guia de Referência do Programador em: [customer.novationmusic.com/support/downloads.](http://customer.novationmusic.com/support/downloads)